# TUESDAY TIPS

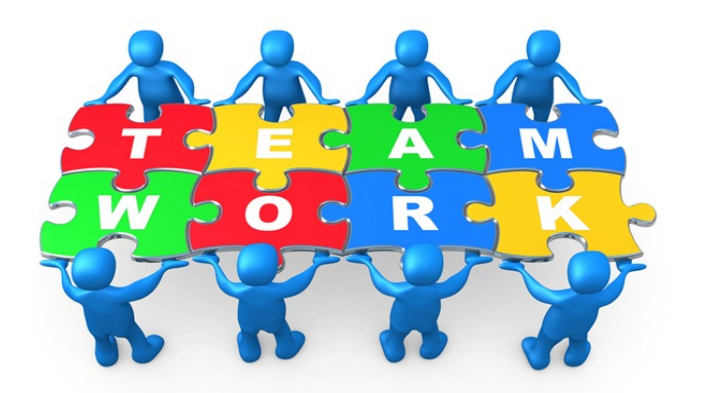

#### November 26, 2013

### *Technology News from NJSP*

- Printer Issues
- YouTube Woes
- iPad Keyboard Shortcuts
- Black Friday Apps

# Technology in action

### **Printer Issues**

The black LaserJet Pro 400 printers are a little touchier than some of our former printers. They pause when they run out of paper. An admin password is required to resume printing. In a lab or library situation where students all want to print at the same time, the printer often just stops. The printer has run out of memory and refuses to work! You can resume printing by turning the printer off and then turning it on.

To keep our printers running efficiently, make sure there is plenty of paper in the drawer and have students stagger their print jobs.

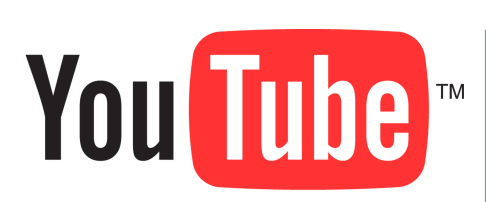

### **YouTube Woes**

We've been experiencing problems with YouTube since Google rolled out it's new navigation inferface. For some reason, filtered access does not allow YouTube to remain unblocked for approved users. This problem is bigger than NJSP and LightSpeed, our filtering agent. Other schools are experiencing this problem and with other filtering systems.

We received information from LightSpeed telling us to clear the caches on our web browsers to ensure that YouTube would work. We informed you, and you've been doing this. However, this appears to be a rather temporary solution to the problem. Help Desk tickets concerning YouTube keep mounting up, and we don't have a good solution for you. We've contacted LightSpeed about this, but haven't received a reply yet.

So, what can you do in the meantime? Keep emptying your cache and restarting your web browser and your laptop. This is annoying and frustrating, but it does seem to work. Please know that we understand your plight and that we're trying to find a permanent solution to this problem.

#### Lorem Ipsum

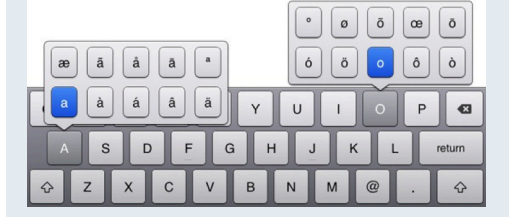

#### **iPad Keyboard Shortcuts**

**Just as there are keyboard shortcuts on your laptop, there are similar shortcuts on your iPad keyboard.**

**•At the end of a sentence you can tap the space bar twice in a row and the iPad will output a period, a space and turn the caps key on so that you are ready for the next sentence.**

**•There's no need for an apostrophe in your contractions when you have an automatic spelling corrector. You can type "Im" for "I'm" and "cant" for "can't" and let the iPad do the extra work for you.**

**•To put something in quotation marks: just tap and hold the question mark/period key on the normal layout for double quotes, or if you want single quotes, tap and hold the exclamation /comma key.**

**•You can get at special accent marks for specific language support by tapping and holding the corresponding letter key.**

**Look for more shortcuts in the next issue of** *Tuesday Tips.*

COOL <del>I</del>UNTING **UIDE** 

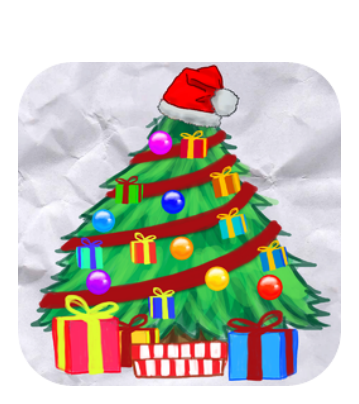

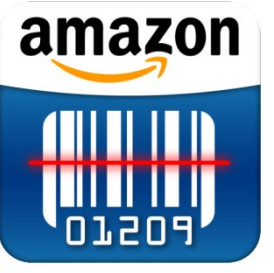

# Black Friday Apps

**Whether you make your major Christmas purchases on Black Friday or Cyber Monday, you will find the following apps to be useful and fun to use!**

### **Cool Hunting Gift Guide**

Updated regularly through the year, *Cool Hunting Gift Guide* includes over 1,000 items easily filtered by price or category. Full of timehonored classics as well as recent hits, this app makes it easier to find the perfect gift for friends and family.

### **Gift It**

*Gift It* is a cool Christmas shopping list and count down app. Assign gifts to friends and family, and then swipe each gift after you make your purchase to indicate it's done. You can track your shopping progress by percentage or by a color scale

## **Price Check by Amazon**

*Amazon Price Check*, a comparison-app pioneer, is always updating its app to let in-store shoppers know if they can get a better deal with Amazon. You can now type, scan, snap or say a product name to instantly shop its warehouses for millions of in-store items. And of course those wishing to shop in their pajamas can do so on Amazon, or the website of their favorite brands.

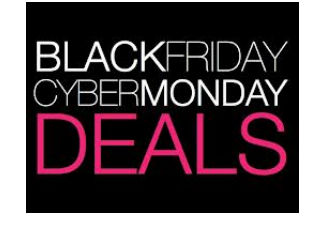